# sınch

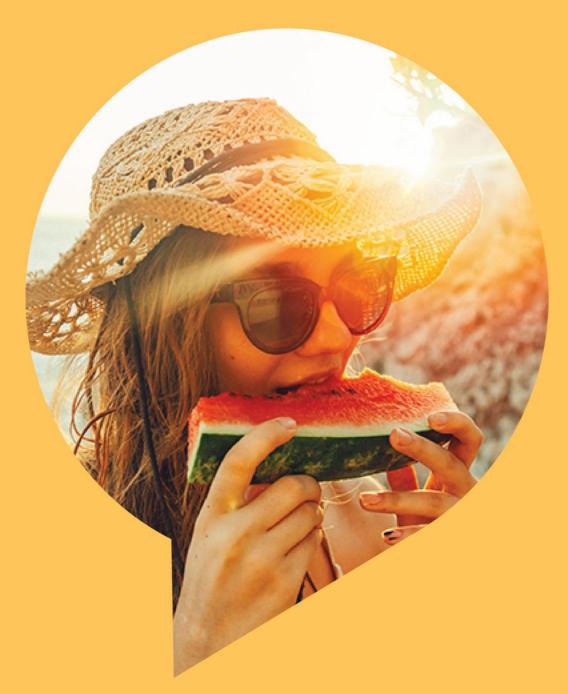

# Sinch E-Mail 365 Onboarding Guide for SAP Marketing Cloud Customers

Version 1.0 – December 2020

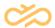

## **Revision History**

| Version | Date     | Author | Description                          |
|---------|----------|--------|--------------------------------------|
| 1.0     | 12.03.19 | Sinch  | Sinch E-Mail 365 onboarding document |

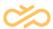

## **Table of Contents**

| 1 Introduction                                                                               | 3 |
|----------------------------------------------------------------------------------------------|---|
| 2 Check-list for Onboarding                                                                  | 4 |
| 2.1 Reference Documents                                                                      |   |
| 2.2 Information requested in provisioning form                                               |   |
| 2.2.1 Sub-Domain                                                                             |   |
| 2.2.2 "sender" and "reply to" addresses                                                      |   |
| 2.3 Information provided as part of provisioning                                             |   |
| 2.3.1 Credentials (notification URL, username, and password); typically as below:            |   |
| 2.3.2 DKIM, SPF and MX records that need to be inserted into the TXT records of the customer |   |
| sub-domain.                                                                                  |   |
| 2.4 DKIM and SPF usage                                                                       |   |
| 3 Onboarding process workflow                                                                |   |
| 3.1 Manage SAP Marketing cloud tenant set up                                                 |   |
| 3.2 Manage email notification service set up                                                 |   |
| 3.3 Manage campaign & user set ups                                                           |   |

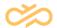

#### 1 Introduction

Using Sinch's E-Mail 365 service, it is possible for SAP Marketing Cloud customers to have an integrated email channel.

- 1. SAP Marketing Cloud comes pre-integrated with Sinch E-Mail 365 service as a communication channel.
- Sinch E-Mail 365 also delivers ability to secure email notification campaigns using custom domains and DKIM and SPF based deliverability/ reputation management.

This on-boarding document provides a step-by-step overview of the on-boarding process.

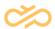

### 2 Check-list for Onboarding

#### 2.1 Reference Documents

Before getting started, here is a checklist of reference documents (that are part of the on-boarding package):

- Sinch E-Mail 365 Provisioning form
- Sinch E-Mail 365 API Specification
- Sinch E-Mail 365 Deliverability Best Practices Field Guide
- Sinch E-Mail 365 IP Warmup Template

#### 2.2 Information requested in provisioning form

#### 2.2.1 Sub-Domain

It is highly recommended to create a sub-domain in order to manage your outgoing email campaign traffic instead of using top level domain:

- For example, if notifications are driven from a newsletter; a sub-domain such as newletter.customer.com would be worth consideration.
- Please talk to your IT representative to provision this.

#### 2.2.2 "sender" and "reply to" addresses

Default "sender" and "reply-to" addresses are used when this information is not passed as part of the notification request. This is important for marketing emails.

 The sender address has to be associated with the sub-domain (for example: info@newsletter.customer.com).

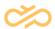

 A "reply to" address is not mandatory – we provide you that flexibility. Many senders can have a common "reply to" address or each sender can have a unique "reply to" address. The reply to address can be any valid address that you may want to recipient to respond to.

For transactional emails, the "sender" and "reply to" may be passed as part of the notification request itself.

#### 2.3 Information provided as part of provisioning

# 2.3.1 Credentials (*notification URL*, *username*, and *password*); typically as below:

| URL      | https://email-                        |  |  |
|----------|---------------------------------------|--|--|
|          | eu1.sapdigitalinterconnect.com/in365- |  |  |
|          | api/caas_email12345/notifications     |  |  |
| UserID   | For example, caas_abcde23115          |  |  |
| Password | For example, x5XXXXcL                 |  |  |
| Sender   | name@subdom.customer.com              |  |  |
| Reply To | contact@customer.com                  |  |  |

# 2.3.2 DKIM, SPF and MX records that need to be inserted into the TXT records of the customer sub-domain.

#### 2.4 DKIM and SPF usage

DKIM and SPF need to be inserted into the TXT records of your sub-domain for deliverability management.

Please set the expectation around this with your DNS administration teams.

For a detailed understanding on DKIM and SPF based deliverability, please refer to the following document: Sinch E-Mail 365 – Deliverability Best Practices Field Guide.

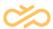

## 3 Onboarding process workflow

Broadly, the on-boarding steps can be categorized into the following three processes:

#### 3.1 Manage SAP Marketing cloud tenant set up

Define marketing Sub-domains

#### 3.2 Manage email notification service set up

- Custom domain mapping(s)
- DKIM & SPF mapping confirmation
- MX record set up
- Email end point and credentials
- Reply to tracking
- Create plan for IP and Domain warmup

#### 3.3 Manage campaign & user set ups

- Customer / brand landing pages
- Complete IP and Domain warmup
- Campaign user set ups
- Campaign attributes
- Campaign KPI's.

Each of the above processes have detailed sub-processes & tasks that need to be completed and here are additional nuances based on environment and infrastructure. These are as detailed in the table below:

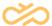

|    | Process      | Task                                  | Customer | SAP<br>Marketing<br>Cloud | Sinch |
|----|--------------|---------------------------------------|----------|---------------------------|-------|
| 1. | Manage       | Define sub-domains for email          | Yes      | N/A                       | N/A   |
|    | SAP          | notifications                         |          |                           |       |
|    | Marketing    | For example, if notifications are     |          |                           |       |
|    | Cloud        | driven from a newsletter, a sub-      |          |                           |       |
|    | Tenant set   | domain such as                        |          |                           |       |
|    | ир           | newletter.customer.com would be       |          |                           |       |
|    |              | worth consideration. The              |          |                           |       |
|    |              | notifications can then be sent via a  |          |                           |       |
|    |              | sender address                        |          |                           |       |
|    |              | info@newsletter.customer.com          |          |                           |       |
|    |              | (details of sender of reply to set up |          |                           |       |
|    |              | in a different step)                  |          |                           |       |
| 2. | Manage       | Set up custom sub-domains for         | N/A      | N/A                       | Yes   |
|    | email        | email processing                      |          |                           |       |
|    | Notification | Also, set up sender (from) and        |          |                           |       |
|    | service set  | reply to addresses associated         |          |                           |       |
|    | up           | with the sub-domain. This is          |          |                           |       |
|    |              | based on the input received from      |          |                           |       |
|    |              | customer.                             |          |                           |       |
|    |              | Provision email accounts              |          |                           |       |
|    |              | Provide deliverability and            | N/A      | N/A                       | Yes   |
|    |              | reputation management TXT             |          |                           |       |
|    |              | records (DKIM/SPF)                    |          |                           |       |
|    |              | Please refer to the "Deliverability   |          |                           |       |
|    |              | and Best Practices Guide" for how     |          |                           |       |
|    |              | this is applied.                      |          |                           |       |

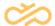

| Setup MX record MX record to        | Yes | N/A      | N/A |
|-------------------------------------|-----|----------|-----|
| be provided by the customer         |     |          |     |
| domain registrar                    |     |          |     |
| NOTE: MX record is mandatory to     |     |          |     |
| avoid failing anti-virus checkers   |     |          |     |
| against the registered domain/sub   |     |          |     |
| domain for this service. MX record  |     |          |     |
| is required for the sender domain   |     |          |     |
| (it is assumed that both the sender |     |          |     |
| and reply-to address are from the   |     |          |     |
| sender domain address)              |     |          |     |
| Set up deliverability and           | Yes | N/A      | N/A |
| reputation management TXT           |     |          |     |
| records (DKIM, SPF) & MX            |     |          |     |
| record in DNS.                      |     |          |     |
| NOTE: DKIM, SPF are mandatory       |     |          |     |
| Dedicated IP's                      | Yes | N/A      | N/A |
| A dedicated IP is recommended       |     |          |     |
| for email volumes in excess of      |     |          |     |
| 100K / month as forecast at the     |     |          |     |
| end of the warm Up period.          |     |          |     |
| Anything below this volume will be  |     |          |     |
| allocated a Shared IP               |     |          |     |
| Validate custom domain set up       | N/A | N/A      | Yes |
| and confirm to customer along       |     |          |     |
| with email notification end-point   |     |          |     |
| and credentials.                    |     |          |     |
| Set up email notification end-      | Yes | N/A      | N/A |
| point and credentials in SAP        |     |          |     |
| Marketing tenant                    |     |          |     |
|                                     |     | <u> </u> |     |

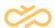

|    |                 | Create IP and Domain warmup plan NOTE: Refer to the Sinch provided IP warming template | Yes | N/A | N/A |
|----|-----------------|----------------------------------------------------------------------------------------|-----|-----|-----|
|    |                 | Test connectivity / traffic                                                            | Yes | N/A | N/A |
| 3. | Manage campaign | Create email marketing campaign                                                        | Yes | N/A | N/A |
|    | & user set ups  | Associate from and reply to user address to campaign                                   | Yes | N/A | N/A |
|    |                 | Validate sub-domain and / or registered addresses (from and reply to).                 | N/A | Yes | N/A |
|    |                 | Complete IP and Domain warmup                                                          | Yes | N/A | N/A |
|    |                 | Check campaign metrics                                                                 | Yes | N/A | N/A |
|    |                 | Check deliverability metrics<br>(soft/hard bounces) on Hybris<br>Marketing             | Yes | N/A | N/A |

Table 1 Onboarding process flow

NOTE The update of DNS setting are the responsibility of the Customer and they should seek advise from their DNS Managers (IT or otherwise) to ensure these are amended correctly. DKIM, SPF and MX records updated for the Domain/Sub Domain being set up for Sending.